2

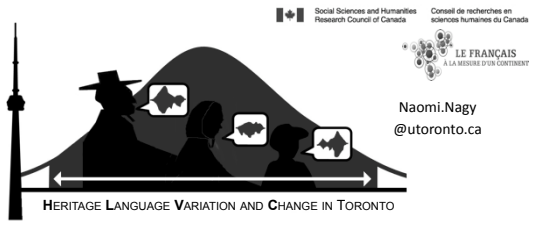

**HTTP://PROJECTS.CHASS.UTORONTO.CA/NGN/HLVC** 

#### **Documenting Heritage Languages: Methodological
Aspects**

This presentation has been enabled thanks to the project entitled "Le français à la mesure d'un continent : un<br>patrimoine en partage" under the directorship of France Martineau and supported through a Major Collaborative<br>R

#### Long-range questions

#### LINGUISTIC:

- Are cross-linguistic generalizations possible about the types of features, structures, rules or constraints that are borrowed earlier and more often ?
- If so, what ? Nagy 2009

11/8/12 HLVC&ELAN
Naomi
Nagy 2

## Long-range questions

#### SOCIOLINGUISTIC:

- How are social factors relevant ?
- Do the same (types of) speakers lead changes in both/all their languages ? (i.e., are the same factors relevant in majority and minority languages?)
- Or do speakers choose to use one language or the other for this social "work" ? Nagy 2009 HLVC&ELAN Naomi Nagy

## Problem

Studies of contact-induced language variation vary widely in terms of methods & contexts, inhibiting generalizable findings

#### Solution

Consistent methods and context, while varying pairs of languages in contact

11/8/12 HLVC&ELAN
Naomi
Nagy 4

#### Conditions necessary to establish the existence of contact‐induced
change

Paraphrased
from
Thomason
(2001:93‐94):

- 1. Situate the proposed change with respect to its host linguistic system
- 2. Identify a presumed source of the change
- 3.
Locate
structural
feature**s**shared
by
the
source
and
recipient
languages Need to find several structural features that have been influenced! (Nichols
2008:361)
- 4. Prove that the proposed interference features were not present in the precontact
variety
- 5.
Prove
that
the
proposed
interference
features
were
present
in
the
source variety
prior
to
contact
- 6. Rule out (or situate) internal motivations

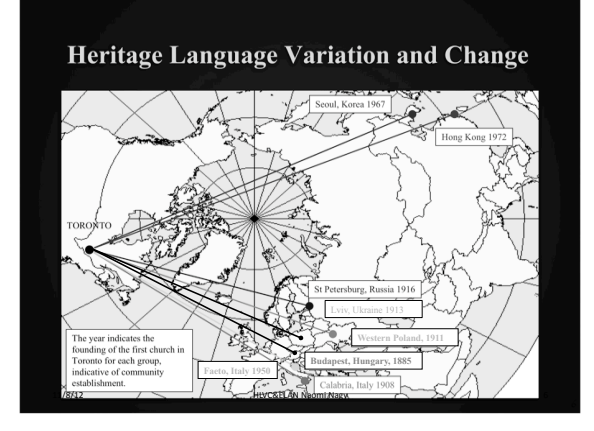

<sup>7.</sup> Sociolinguists: Replace "features" with "stochastic patterns of variables" 11/8/12 HLVC&ELAN
Naomi
Nagy 5

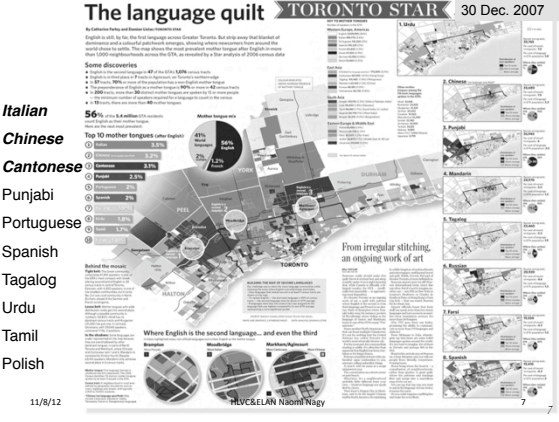

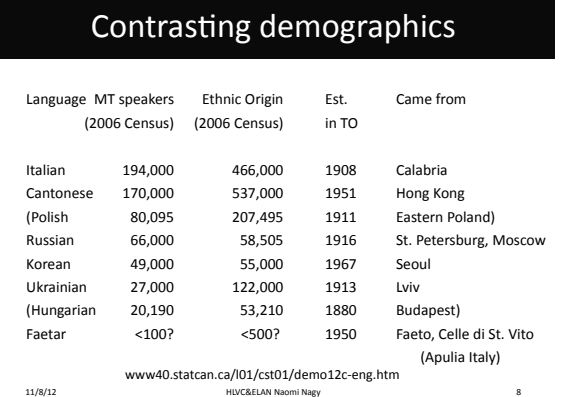

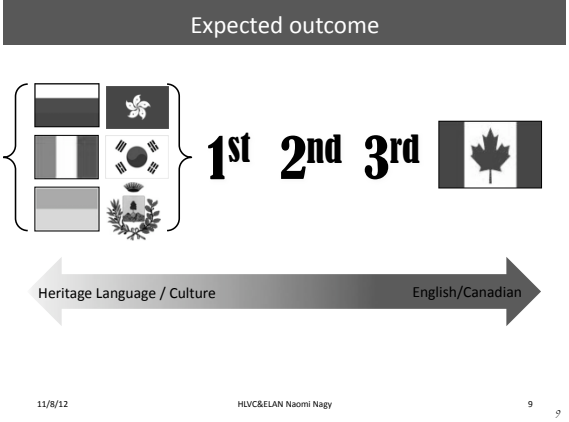

# Participant criteria

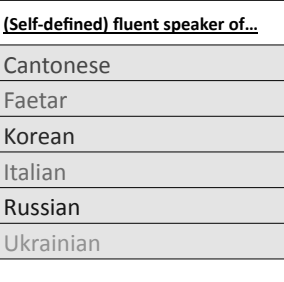

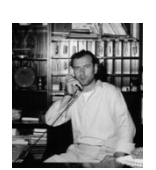

# Generation

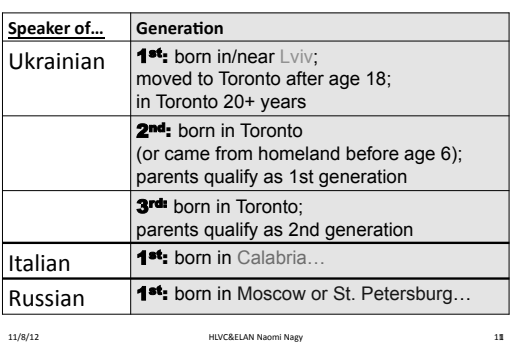

## Age group

11/8/12 
HLVC&ELAN Naomi Nagy

10

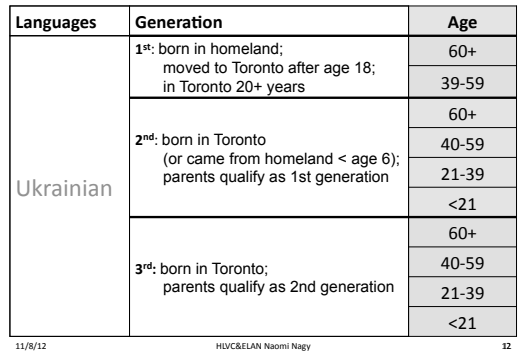

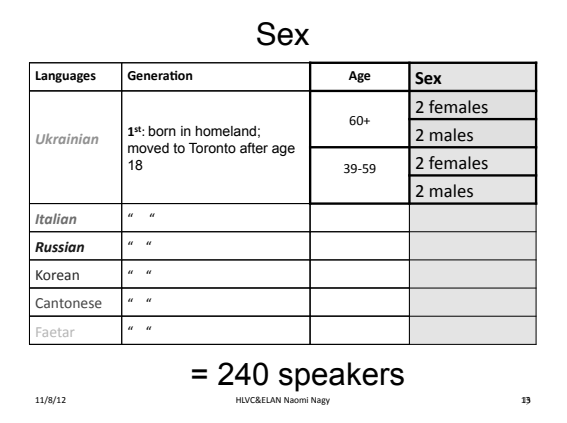

## For
every
variable,
3
kinds
of
comparisons

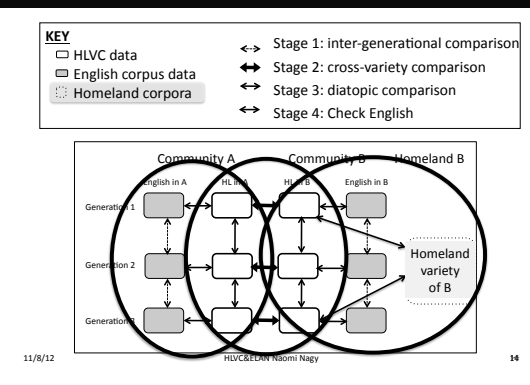

#### Data collection methods

- 1. Sociolinguistic interview (~1 hour)
- 2. Ethnic Orientation Questionnaire
- 3. Picture Description Task

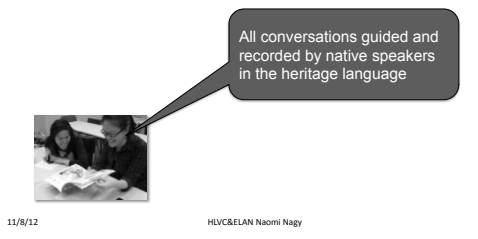

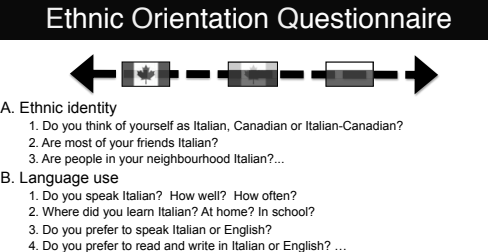

- 
- 
- 
- C. Family language choice 1. What language does your family speak when you get together? 2. What language do your parents prefer to speak?
- D. Cultural heritage

15

- E. Media preference
- F. Discrimination experience
- 11/8/12 HLVC&ELAN
Naomi
Nagy 16

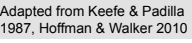

16

fiel  $rac{1}{2}$ **LISBORNE** Heather Amery & Stephen Cartwright

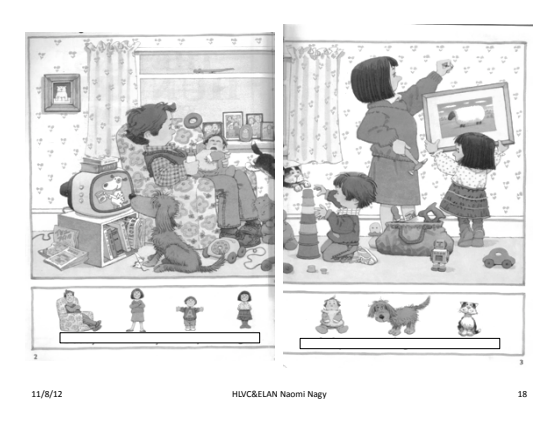

## Comparative Variationist Analysis (cf. Labov 1972, Tagliamonte 2006, Walker 2010) 1. Compare rates of variant use across groups 2. Compare constraint effects across groups  $\overline{\mathbf{B}}$ ılysis by undergraduate and graduate students and a team of collaborating col • Yoonjung Kang • Alexei Kochetov • James Walker

11/8/12 HLVC&ELAN
Naomi
Nagy 19

19

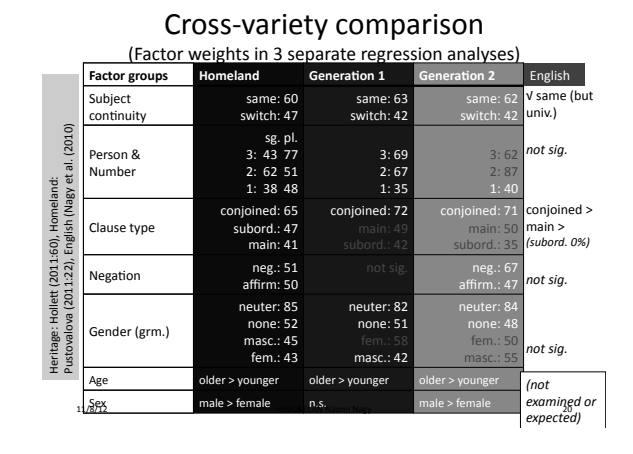

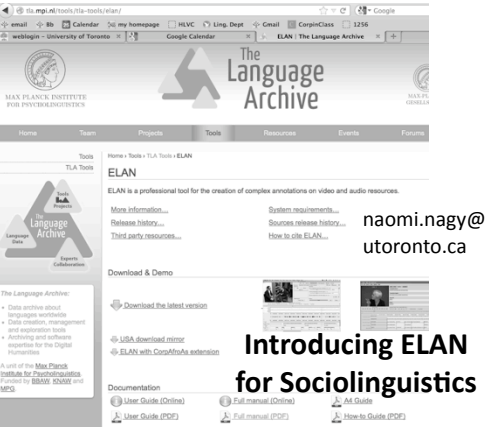

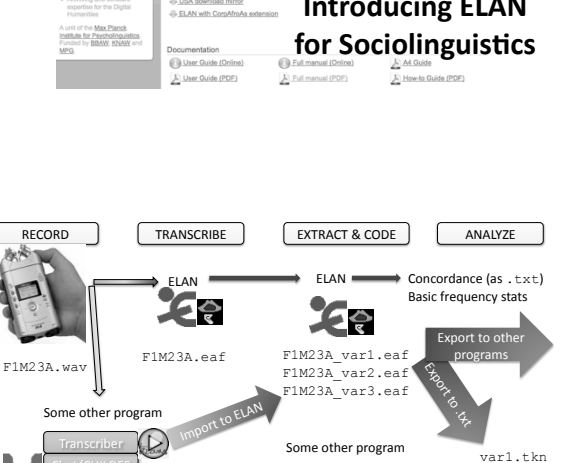

F1M23A.txt, etc.<br>
HLVC&ELAN Naomi Nagy<br>  $\sqrt{var123}$ 

Export
/
Copy
&
Paste

F1M23A\_var1.xls

W 

Copy
& paste

 $var12res$ 

ш

**G** 

# Helpful
links

- Download
ELAN
&
get
the
manual: o http://tla.mpi.nl/tools/tla-tools/elan/
- More info and instructions I've created:
	- o http://projects.chass.utoronto.ca/ngn/  $H\text{LVC}$  > Software
- Coding
&
analysis
assignment
with
step‐by‐step instructions:
	- o http://individual.utoronto.ca/ngn/LIN/ courses/LIN351/LIN351\_project.htm
- Download
Goldvarb:
	- o http://individual.utoronto.ca/ tagliamonte/goldvarb.htm

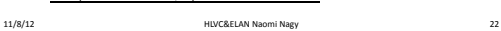

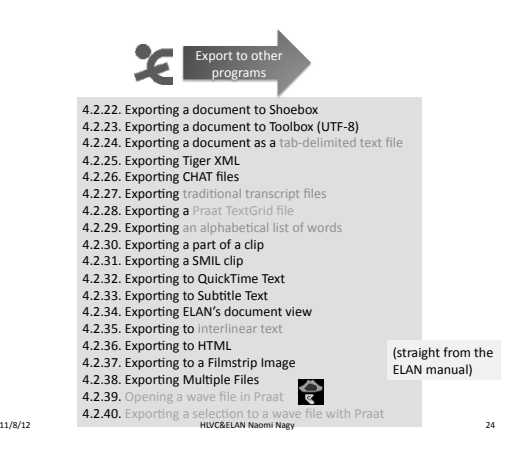

Praat
Textgrid

′€

**Text
files**  F1M23A.doc;

W

Chat/CHILDES Shoebox

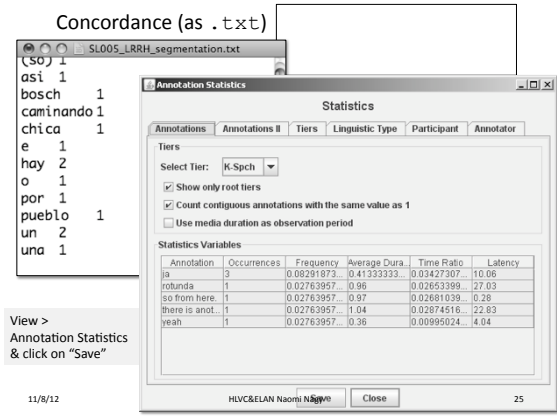

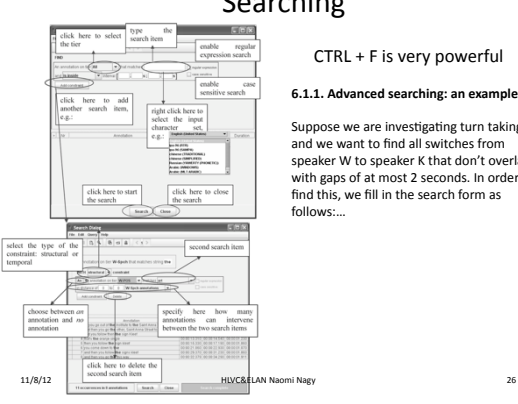

#### Searching

#### CTRL + F is very powerful

#### **6.1.1.
Advanced
searching:
an
example**

Suppose we are investigating turn taking<br>and we want to find all switches from<br>speaker W to speaker K that don't overlap,<br>with gaps of at most 2 seconds. In order to<br>find this, we fill in the search form as follows:…

#### Search
Results

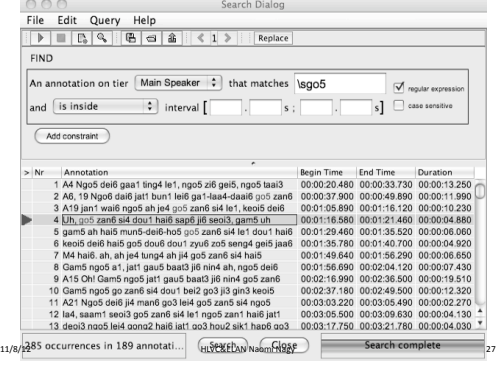

#### Basic statistics about words, durations, pauses, speakers, transcribers...

#### can
be
saved
as .txt

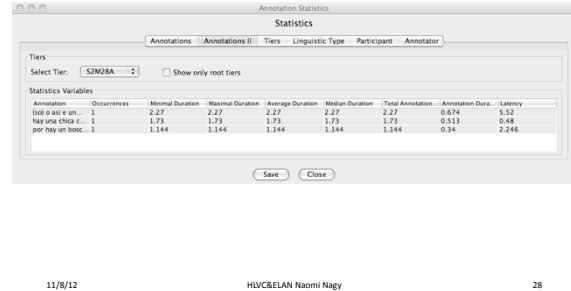

## Getting going in ELAN

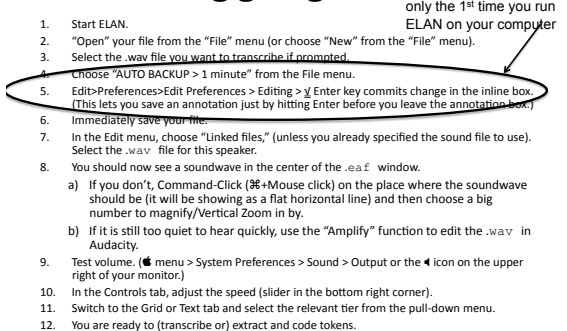

## 11/8/12 HLVC&ELAN
Naomi
Nagy 29

Navigating around in ELAN

#### • Moving
around

- Annotations are like "bookmarks" to help see where you are in the transcription and for doing text searches.
- Clicking on an annotation in "Grid" or "Text" will take you to that part of
the
wave.
- You may find the Shortcut Keys (section 7.2. of the ELAN manual) helpful.

#### 11/8/12 HLVC&ELAN
Naomi
Nagy 30

#### naomi.nagy@utoronto.ca 5

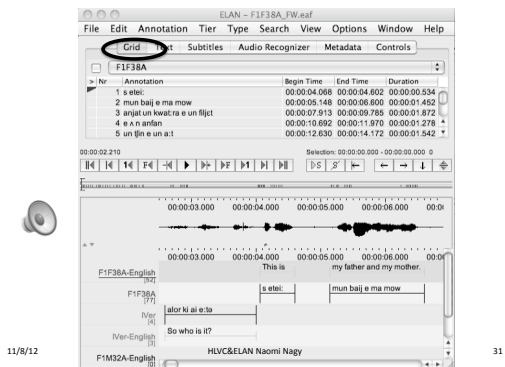

Time-aligned Transcription

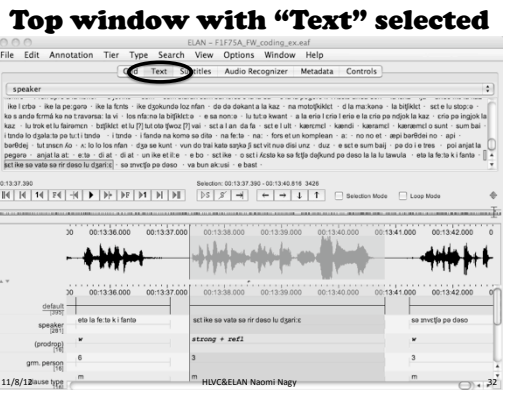

## Top window with "Controls"

selected

(instead
of
"Grid")

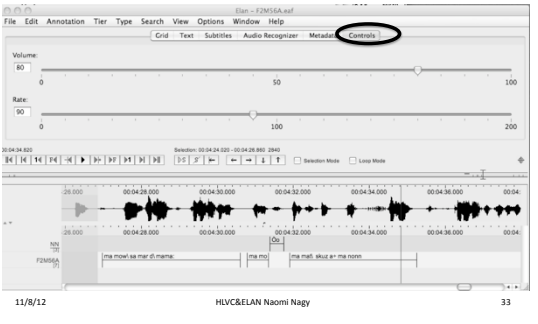

## Coding & Extracting

- Linguistic and stylistic factors can be coded
- directly in ELAN, each on their own tier. • Exportable
data
file
for
analysis
- **Advantages:** 
	- See all the context you need, and hear it, **as
	you
	code
	each
	factor.**
	- **From
	ELAN,
	create
	a
	.txt
	file
	for**  multivariate analysis using R or Goldvarb **or
	…**
	- **Can
	(repeatedly)
	revise
	codes
	in
	ELAN
	and quickly
	recreate
	the
	data
	file.**
- F1F38A F1F38A-English (pro-drop) subject number
- **Ner** IVer-English F1M32A
- F1M32A-English style

11/8/12 HLVC&ELAN
Naomi
Nagy 34

#### D ⊙ ⊙<br>File Edit Ann station Tier Type Search View  $\sqrt{ }$  speal E. > | Nr<br>
217 e la dirige d'agita la mitigliète<br>
217 e la dirige d'agis la mitigliète<br>
217 e la dirige d'agis la korie<br>
229 sum<br>
222 sum biarcan sum bai fons e la fa da<br>
222 sum biarcan sum bai fons e la fa da<br>
222 sul la pe he comes<br>and this h<br>are<br>the grandt<br>and the th  $\mathsf{L}^n$

One tier for each variable

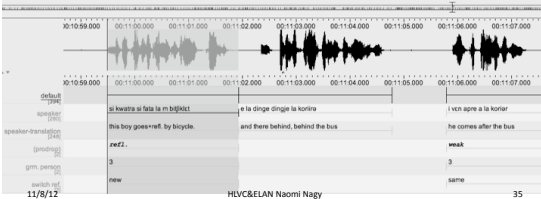

 $\frac{1}{100}$ 

ľ

 $\ddot{e}$ 

#### Export the data for Goldvarb analysis

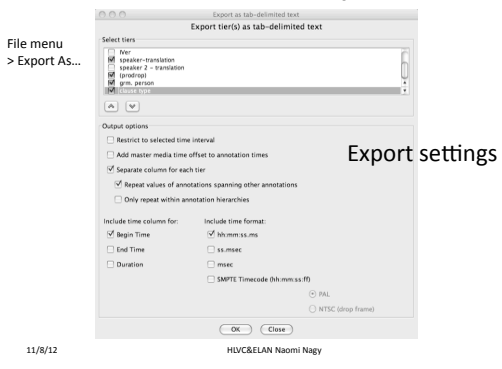

## (Almost) Ready for 'varbing

- File
>
Export
as…
>
Tab
delimited
Text.
Make sure
the
filename
specifies
the
speaker
and ends in ".txt"
- Select all the tiers that have relevant labels or transcriptions in them.
- Select: V Separate column for each tier
- Save
as
a
.txt file.

11/8/12 HLVC&ELAN
Naomi
Nagy 37

• Open the .txt file in Excel (use Import, skip directly to "Finish.")

## (Unsorted) coding file

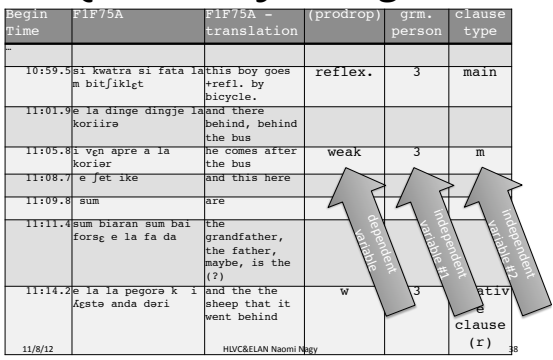

(Sorted) Coding File

| <b>costa</b><br>NYKA Ekonglakion<br>F1F75A<br>Pimo -                                                                                |                      | qrm.   | $c$ lause      |
|----------------------------------------------------------------------------------------------------|----------------------|--------|----------------|
| hh:mm:ss.                                                                                                    |                      | person | type           |
| 13:18.4 anjat la at:<br>there is the cat                                                                                            | 0                    | exp1   | m              |
| 13:30.50 sgt i Agsto kolexpl. this it is that<br>so fgtfo dofkundgrefi. makes hide under<br>oe deso la la luthe the table<br>Favo1a | both                 |        | m              |
| 11:38.8ko s ando fgrma that has stopped+refl.<br>ke ne tiraversaiso-that they can cross<br>the street<br>la vi                      | refl                 | 4      | rel.<br>clause |
|                                                                                                    |                      |        |                |
| 10:59.581 kwatra si<br>this boy goes+refl, by<br>fata la m<br>bicvcle.<br>bit fiklet                                                | reflex.              | З      | main           |
| 11:36.6 set e lu stop:effhis is the stop-sign                                                                                       | strong               | 3      | m              |
| 13:37.4 set ike so vatothis here refl. (?)<br>sa rir daso lu<br>under the (?)<br>dyarilg                                            | $strong +$<br>ref1   |        | m              |
| 11:14.20 la la pegora kand the the sheep that<br>٦<br>$T - T$<br>i Arste and<br>If using Goldvarb, search & replace<br>dari         |                      |        | $\overline{r}$ |
| 12:35.71 trnde lo<br>$\frac{1}{4}$ <sub>dyalalta</sub> <sub>pa</sub> to create 1-character codes<br>i trnde                         |                      | ঽ      | m              |
| 12:37.81 Lando<br>ho hotde                                                                                                    | w                    | 3      | m              |
| 11/8/12                                                                                                    | HLVC&ELAN Naomi Nagy |        | 39             |

Using an Excel formula to create

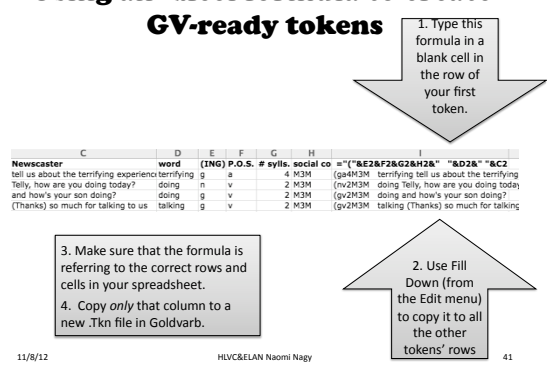

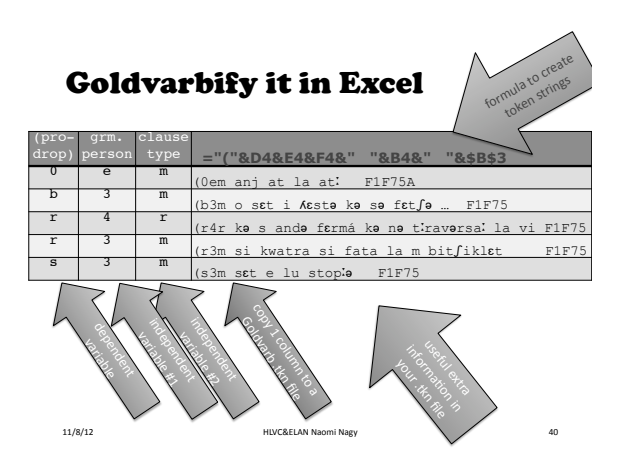

#### Other good things to learn to use

- Vertical zoom & horizontal zoom in the .wav window (Control +
click)
- Navigate with "Grid" and "Text" (choose relevant tier from pull‐down
menu)
- Control
speed
and
volume
of
playback
in
"Controls"
- "Loop
mode"
for
playback
- List of "shortcuts" from the View menu (key combos)
- Change order of tiers
- Delete annotation (select it, Option+D)
- Change size of annotation (select it, then Option+Drag edge with
mouse)
- Templates to set up tiers for many files

11/8/12 HLVC&ELAN
Naomi
Nagy 42

#### Create spiffy WWW examples

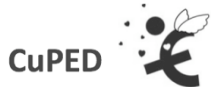

**Customizable Presentation of ELAN Documents** 

#### Users' Manual Draft · February 2010

For CuPED version 0.3.14 http://sweet.artsrn.ualberta.ca/cdcox/cuped/

11/8/12 HLVC&ELAN
Naomi
Nagy 43

## CuPED
turns
an
.eaf
into
.html

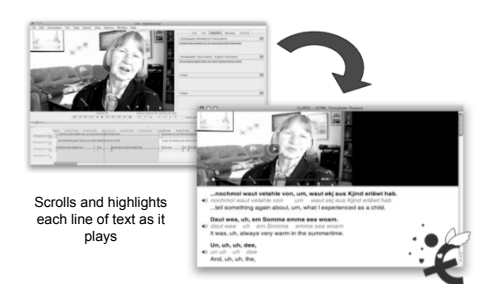

11/8/12 HLVC&ELAN
Naomi
Nagy 44

## More about ELAN

**http://tla.mpi.nl/tools/tla-tools/elan/**

- You can add an unlimited number of annotations to audio and/or video streams. - An annotation can be a sentence, word or gloss, a comment, translation or a description of any<br>feature observed in the media.
	- Annotations can be created on multiple layers, called tiers.
	- Tiers
	can
	be
	hierarchically
	interconnected.
- An annotation can either be time-aligned to the media or it can refer to other existing annotations.
- The textual content of annotations is always in Unicode and the transcription is stored
in
an
XML
format.
- ELAN provides several different views of the annotations, each view is connected and
synchronized
to
the
media.
- ELAN
delegates
media
playback
to
an
exisEng
media
framework,
like
Windows Media
Player,
QuickTime
or
JMF
(Java
Media
Framework).
As
a
result
a
wide variety of audio and video formats is supported and high performance media playback
can
be
achieved.
- **ELAN is written in the Java programming language and the sources are available<br>for non-commercial use. It runs on Windows, Mac OS X and Linux.**<br> $\frac{11/8/12}{45}$

#### References

Farley, C. & D. Lister. 2007. Greater Toronto's language quilt. Toronto Star. Dec. 30, 2007. Hoffman, M. & J. Walker. 2010. Ethnolects and the city: Ethnic orientation and linguistic<br>variation in Toronto English. *LVC* 22:37-67.<br>Hollett, Meghan. 2010. Heritage Russian in Toronto: Generational change and **subject**<br>

- 
- Keefe, S. & A. Padilla. 1987. Chicano Ethnicity. Albuquerque, NM: UNM Press.
- Nagy, N. 2009. Heritage Language Variation and Change.<br>http://projects.chass.utoronto.ca/ngn/HLVC.
- Nagy, N., N. Aghdasi, D. Denis, & A. Motut. 2011. Pro-drop in Heritage Languages: A cross-<br>linguistic study of contact-induced change. *Penn Working Papers in Linguistics* 17.2.
- Nichols, J. 2008. Universals and Diachrony: Some Observations. In J. Good, ed. *Linguistic*<br>— *Universals and Language Change. Oxford.*<br>Pustovalova, E. 2011. Null Subject Variation in the Russian spoken language (based on
- materials of the Russian National Corpus). National Research University Higher School<br>of Economics *ms*.
- Thomason, S. G. 2001. Language contact: An introduction. Edinburgh University Press.

11/8/12 HLVC&ELAN
Naomi
Nagy 46